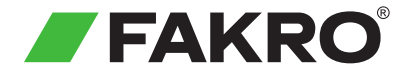

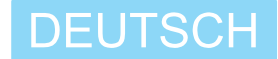

# ZWP10 Fernbedienung-Kontrollgerät Z-Wave

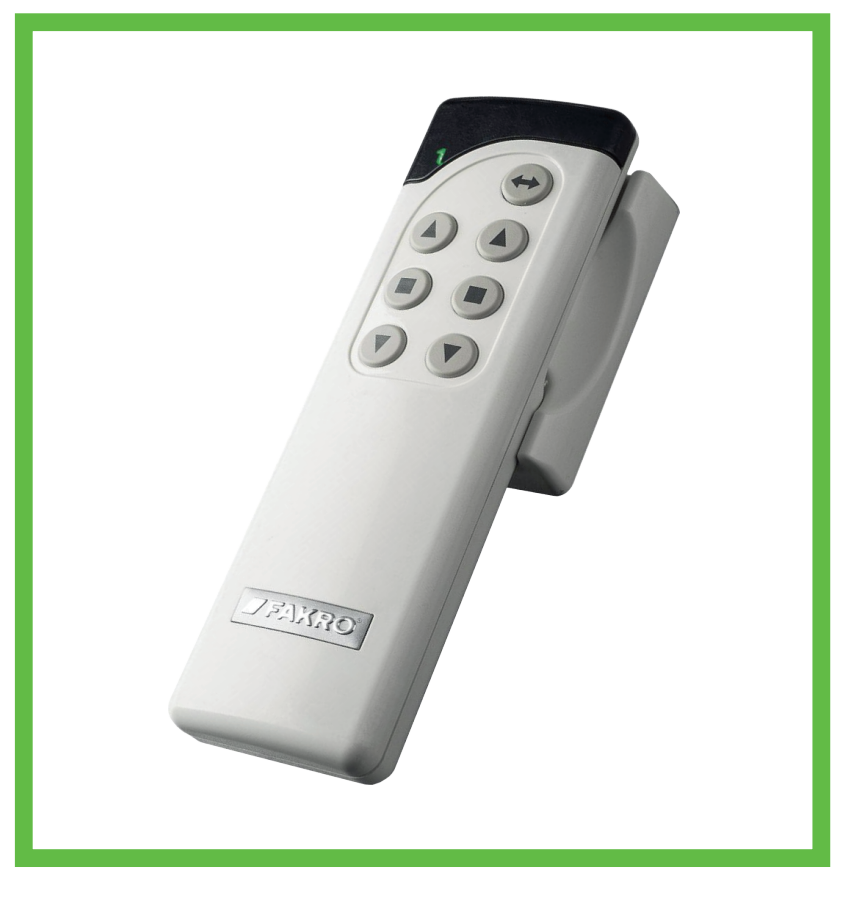

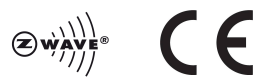

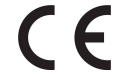

www.fakro.com

# Sehr geehrte Kunden!

Wir bedanken uns, dass Sie sich für FAKRO Produkte entschieden haben! Wir hoffen, unsere Produkte Ihren Anforderungen entsprechen. Lesen Sie bitte diese dass Anleitung und Hinweise sorgfältig, bevor Sie mit der Montage und Inbetriebnahme des Produktes beginnen.

# Inhaltsverzeichnis

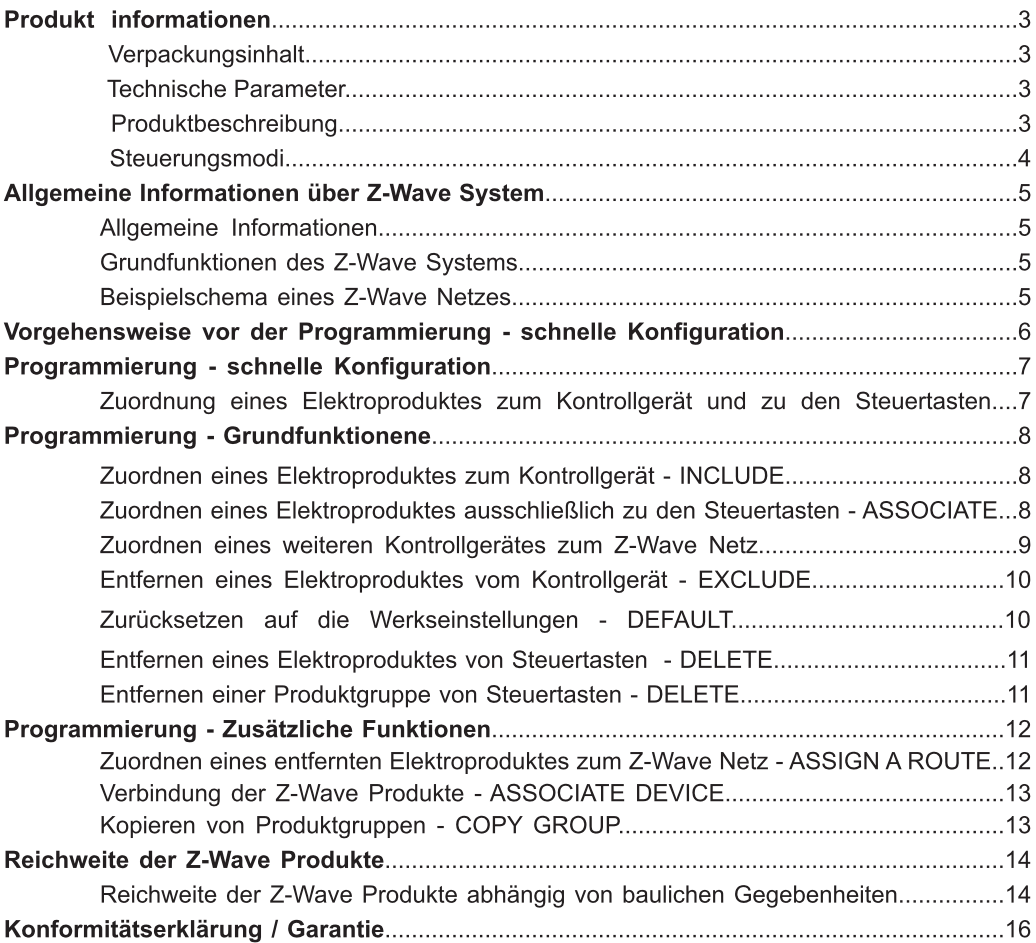

# Verpackungsinhalt

- Fernbedienung
- Ω Wandhalterung
- B Bedienungsanleitung
- $\mathcal{L}$ Batterie 2 x AAA 1,5V
- Befestigungsschrauben G

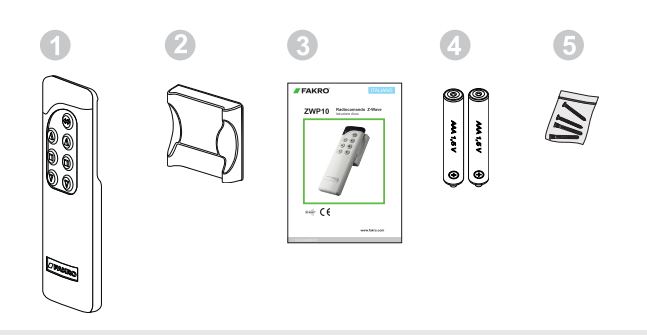

## **Technische Parameter**

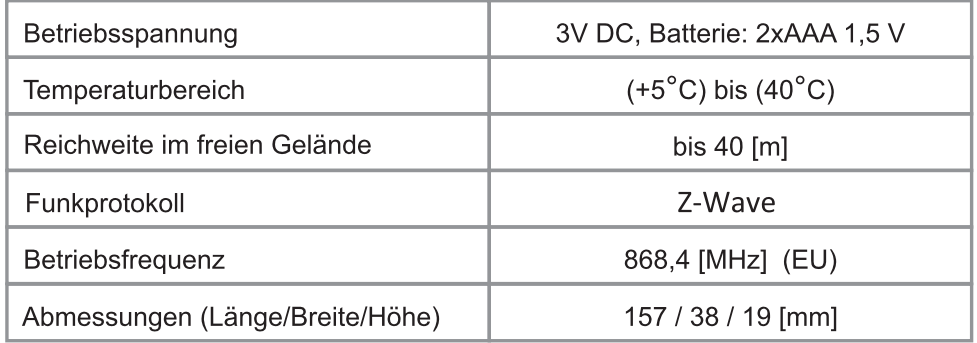

# Produktbeschreibung

Die Fernbedienung ZWP 10 (Kontrollgerät) ermöglicht eine kabelllose Bedienung der Elektroprodukte von FAKRO und anderer Hersteller, die mit Z-Wave System kompatibel sind. Die Fernbedieung ZWP 10 kann bis zu 10 Elektroprodukten einzeln auf 5 Kanälen (je 2 Elektroprodukte für jeden Kanal) steuern. Dank dieser Fernbedienung können 10 unabhängige Produktgruppen gebildet werden. Zu jeder Produktgruppe können einige Elektroprodukte gehören, die gleichzeitig gesteuert werden können. Die Fernbedienung kann bis zu 231 Elektroprodukten gruppenweise ansteuern.

Die Fernbedienung ZWP 10 ist mit einem 2-Weg Z-Wave Funkmodul ausgestattet. Die Kommunikation erfolgt auf Freguenz von 868.42 Mhz (die Freguenz ist länderabhängig). Die Fernbedienung kann sowohl als ein primäres Kontrollgerät - PRIMARY- als auch als ein sekundäres Kontrollgerät - SECONDARYverwendet werden. Das primäre Kontrollgerät verbindet Elektroprodukte miteinander in einem Funknetz, dagegen das sekundäre Kontrollgerät wird als ein zusätzliches Kontrollgerät in einem bereits vorhandenen Netz verwendet (s. Funktion LEARN MODE).

Die Fernbedienung ZWP 10 verfügt über einen Standard-Steuermodus also: ÖFFNEN, Stopp, SCHLIESSEN, sowie auch über den Modus Multilevel, der z.B. eine stufenlose Lichtverdunkelung ermöglicht.

# Produktinformationen

# **ZWP 10**

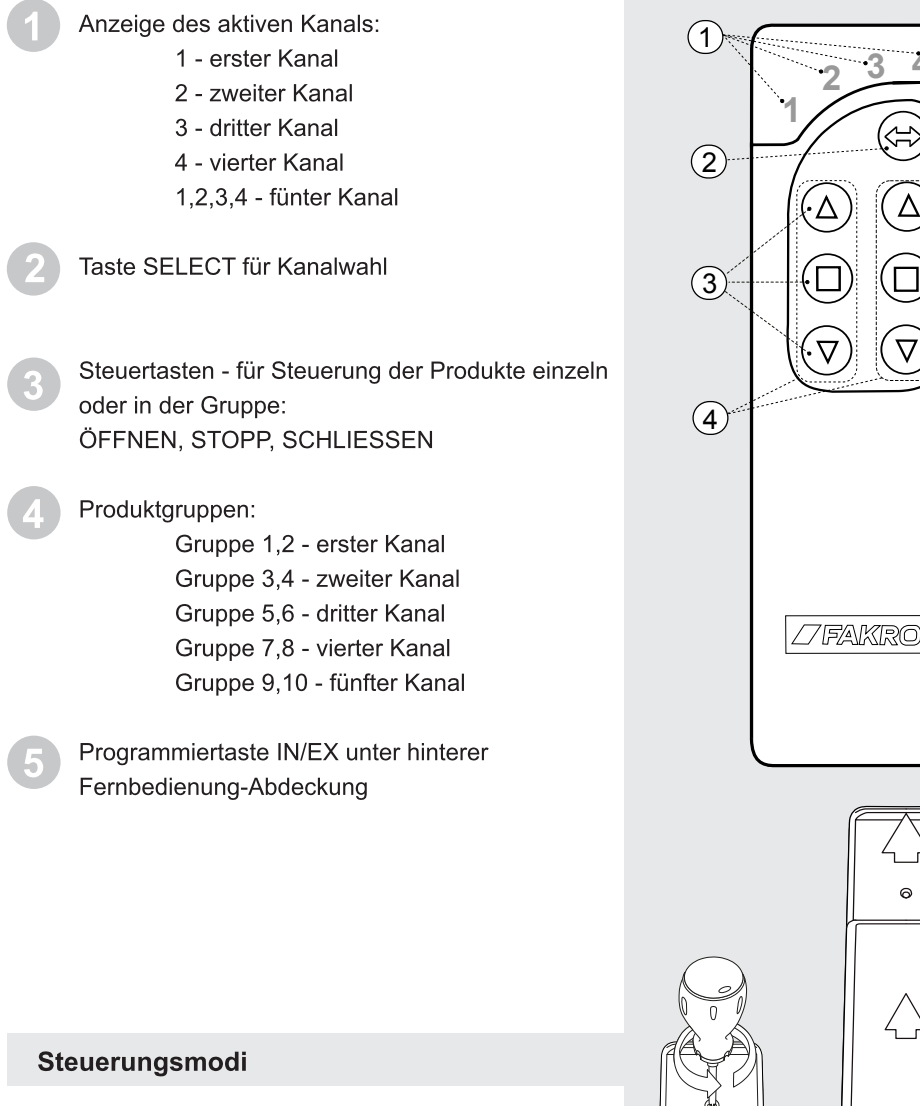

Basic - drücken Sie bitte kurz (< 0,5 s) die Steuertaste ▲ oder ▼, um das Produkt zu öffnen/schließen, und drücken Sie ■, um das Produkt zu Stopppen.

Multilevel - drücken Sie bitte die Steuertaste oder • und halten Sie diese solange gedrückt, bis das Produkt die gewünschte Position erreicht

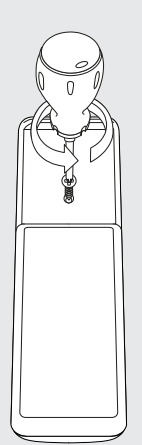

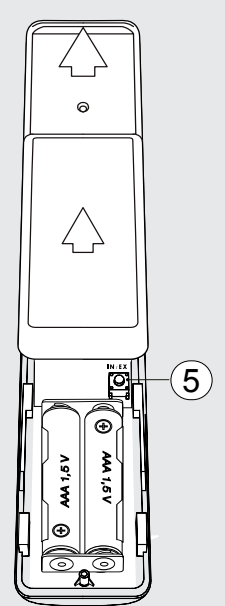

## **Allgemeine Informationen**

FAKRO Produkte werden über Z-Wave Funkprotokoll gesteuert. Um FAKRO Elektro-Zubehörteile Z-Wave mittels einem Kontrollgerät zu bedienen, müssen sie ordnungsgemäß in ein Funknetz Z-Wave konfiguriert werden. Dies ist durch Aufrufen entsprechender Befehle auf dem Kontrollgerät möglich. Jedes Netz besitzt seine eigene Adresse (HomelD) und jedes Elektroprodukt im Netz hat eigene Nummer (NodelD). Alle Elektroprodukte im Z-Wave Netz werden in zwei Gruppen geteilt: Steuergeräte - Kontrollgeräte - und Empfängergeräte (z.B. Netzgeräte). Ein einzelnes Elektroprodukt kann nur in einem Netz (innerhalb einer HomelD) arbeiten und in jedem Netz kann nur ein primäres Kontrollgerät PRIMARY vorhanden sein. Wenn dem Netz auch das zweite Kontrollgerät zugeordnet werden soll, ist es als ein sekundäres Kontrollgerät SECONDARY zu programmieren. Bei der Konfiguration bekommt es eine Adresse (HomelD) und eine Nummer (NodelD) (Abb.1).

#### **Grundfunktionen des Z-Wave Systems**

Zwecks Produktkonfiguration können folgende Befehle versendet werden:

Include - Zuordnen zum Netz

Associate - Zuordnen eines Elektroproduktes zu den Steuertasten (Produktgruppe)

Delete - Entfernen eines Elektroproduktes von Steuertasten (Produktgruppe)

Exclude - Entfernen eines Elektroproduktes vom Netz und von Steuertasten (Produktgruppe)

Learn Mode - Zuordnen eines weiteren Kontrollgerätes

Default - Zurücksetzen auf die Werkseinstellungen

Um die Konfiguration zu erleichtern, wurden manche vorstehende Vorgehensweisen unter dem Punkt: Programmierung dargestellt.

# Beispielschema eines Z-Wave Netzes

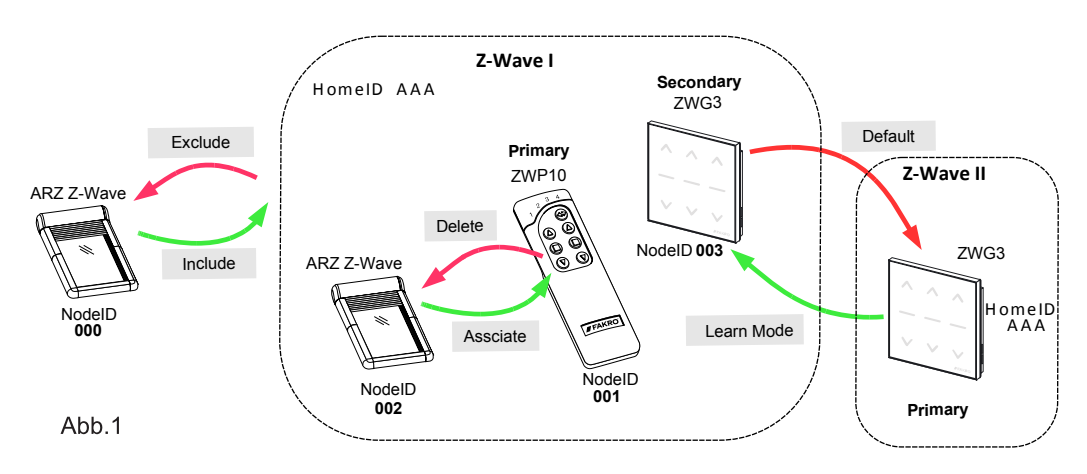

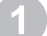

Legen Sie bitte die Batterien in die Fernbedienung ein.

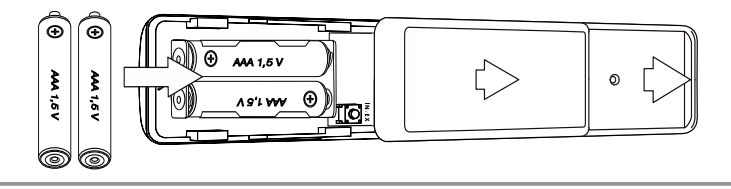

Montieren Sie bitte den Unterteil der Halterung an gewünschter Stelle.

c)

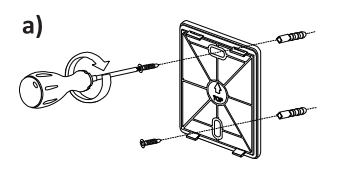

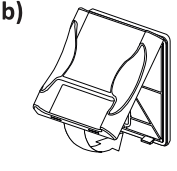

Den Unterteil der Halterung stabil an der Wand mittels Schrauben befestigen.

Den Oberteil der Halterung aufsetzen

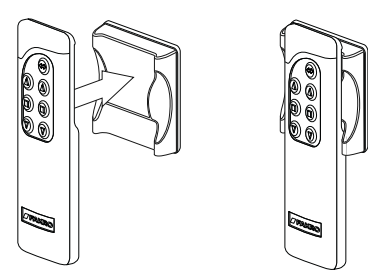

Überprüfen, ob die Fernbedienung an der Magnethalterung stabil hält

# Das Steuergerät vorbereiten (s. Bedienungsanleitung des Produktes).

- a) Überprüfen, ob das Elektroprodukt ordnungsgemäß eingebaut und an das Stromnetz angeschlossen wurde.
- b) Überprüfen, ob die Programmiertaste und die Taste "Manuelle Steuerung" in unmittelbarer Nähe sind..
- c) Durch Betätigung der Taste "Manuelle Steuerung" überpüfen, ob das Elektroprodukt ordnungsgemäß arbeitet.
- d) Überprüfen, ob die Leuchtdiode (Netzstatus) auf dem Elektroprodukt, das dem Kontrollgerät zugeordnet werden soll, leuchtet. Die Leuchtdiode wird nicht leuchten, wenn das an das Stromnetz nicht angeschlossen wurde (manuelle Steuerung Elektroprodukt funktioniert nicht) oder wenn es bereits diesem oder einem anderen Kontrollgerät zugeordnet wurde.

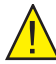

Wichtia! Bei Elektroprodukten mit Solarzelle (Netzmarkise AMZ Z-Wave Solar Außenrollladen ARZ Z-Wave Solar) leuchtet die Leuchtdiode (Netzstatus) 5 Sekunden lang nach der Betätigung der Programmiertaste P und signalisiert auf diese Weise, dass das Produkt einem Netz zugeordnet werden kann.

#### Zuordnung eines Elektroproduktes zum Kontrollgerät und zu den Steuertasten

Das Elektroprodukt ist zu programmieren, wenn es nicht im Set mit dem Kontrollgerät gekauft wurde. Bei erneuter Netzkonfiguration ist das Kontrollgerät auf die Werkseinstellungen zurückzusetzen (Funktion DEFAULT), und danach sind folgende Schritte in entsprechenden Zeitabständen durchzuführen

Wählen Sie durch Betätigung der Taste SELECT einen von 5 Kanälen, dem das Produkt zugeordnet werden soll.

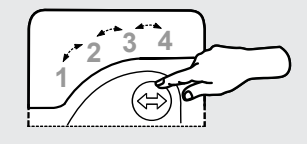

Drücken Sie die Taste IN/EX, die sich auf der Rückseite des Kontrollgerätes befindet.

Nachdem die Leuchtdioden 1 und 4 aufleuchten, drücken Sie entsprechende Steuertaste, bis die Leuchtdioden 1, 2 und 3 aufleuchten.

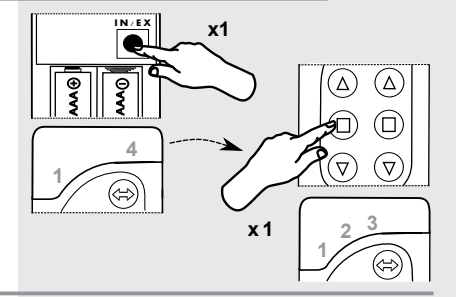

Drücken Sie die Programmiertaste P auf dem Elektroprodukt innerhalb von 10 Sekunden und halten Sie diese solange gedrückt, bis die Leuchtdiode (Netzstatus) nicht mehr leuchtet Programmieranleitung dieses Produktes).  $(s)$ 

- Die Fernbedienung wird das erfolgreich ausgeführte Zuordnen sionalisieren: die Leuchtdioden 2.3 und 4 leuchten. - Die Fernbedienung wird die fehlgeschlagene Programmierung signalisieren - die Leuchtdioden 1,2 und 3 blinken. Führen Sie die Programmierung noch einmal beginnend mit dem Punkt 2 durch.

Nachdem Sie die oben geannten Schritte gemacht haben. warten Sie bitte 10 Sekunden ab, um eine störungsfreise Funktion zu gewährleisten.

In diesem Moment ist das Gerät betriebsbereit.

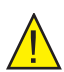

Wichtig! Wenn der zweite Schritt nicht durchgeführt wird, wird das Elektroprodukt nur dem Netz zugeordnet (s. Funktion INCLUDE). In solchem Fall ist das Elektroprodukt einer Steuertaste zuzuordnen (Funktion ASSOCIATE) - sonst ist die Steuerung nicht möglich.

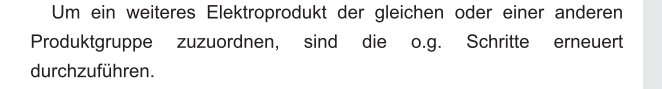

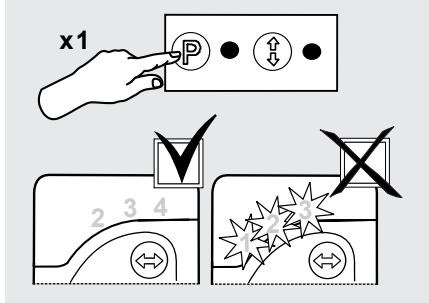

## Zuordnen eines Elektroproduktes zum Kontrollgerät - INCLUDE

Elektroprodukt muss dem Kontrollgerät-Speicher Das zugeordnet werden, wenn es gewünscht ist, dass es zum Z-Wave Netz gehört und z.B ausschließlich durch das sekundäre Kontrollgerät (SECONDARY) gesteuert wird.

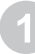

Drücken Sie die Taste IN/EX einmal. Die Leuchtdioden 1 und 4 werden aufleuchten

Drücken Sie innerhalb von 10 Sekunden die Programmiertaste P auf dem Elektroprodukt und halten Sie diese solange gedrückt, bis die Leucht-Diode (Statusnetz) nicht mehr leuchtet (s. Programmieranleitung dieses Produktes).

- Die Fernbedienung wird das erfolgreich ausgeführte Zuordnen signalisieren: die Leuchtdioden 2 und 3 leuchten.

- Die Fernbedienung wird die fehlgeschlagene Programmierung signalisieren - die Leuchtdioden 1 und 4 blinken. Führen Sie die Programmierung noch einmal aus.

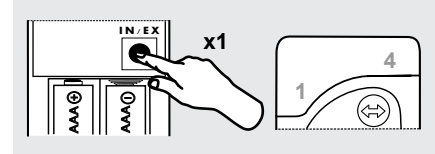

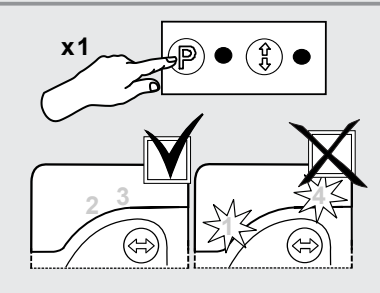

## Zuordnen eines Elektroproduktes ausschließlich zu den Steuertasten - ASSOCIATE

Wenn ein Elektroprodukt bereits einem Kontrollgerät (Steuertasten) zugeordnet wurde, kann es einer anderen Produktgruppe mittels der Funktion ASSOCIATE zugeordnet werden.

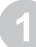

Wählen Sie einen von fünf Kanälen, dem das Produkt zugeordnet werden soll

Drücken Sie innerhalb von 1,5 Sekunden einmal die Taste IN/EX und dann einmal eine der Steuertasten, der das Produkt zugeordnet werden soll. Die Leuchtdioden 1,2 und 3 werden aufleuchten.

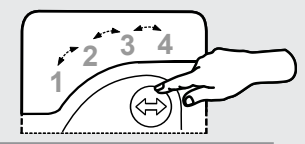

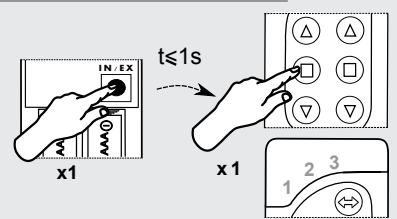

Drücken Sie innerhalb von 10 Sekunden die Programmiertaste P auf dem Elektroprodukt (s. Programmieranleitung dieses Produktes).

- Die Fernbedienung wird das erfolgreich ausgeführte Zuordnen signalisieren: die Leuchtdioden 2,3 und 4 leuchten.

- Die Fernbedieung wird die fehlgeschlagene Programmierung signalisieren - die Leuchtdioden 1,2 und 3 blinken. Führen Sie die Programmierung noch einmal, beginnend mit dem Punkt 2 durch.

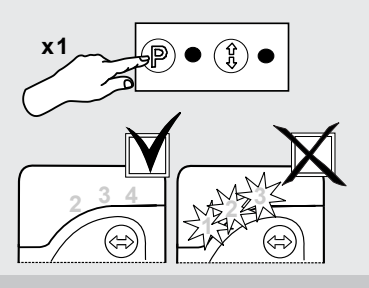

#### Zuordnen eines weiteren Kontrollgerätes zum Z-Wave Netz - LEARN MODE

dieser Funktion werden Daten vom Dank primären Kontrollgerät (PRIMARY) zum neuen Kontrollgerät gesendet und das neue Kontrollgerät wird als ein sekundäres Kontrollgerät (SECONDARY) eingestellt. Nach der Ausführung der Funktion LEARN MODE auf dem neuen Kontrollgerät sind die Elektroprodukte zu den Steuertasten mittels Funktion ASSOCIATE zuzuordnen. Es ist empfohlen, die Funktion LEARN MODE erst nach dem Zuordnen aller Elektroprodukte zum primären Kontrollgerät oder nach der Netzmodifikation auszuführen

Drücken Sie bitte auf der Haupt-Fernbedienung PRIMARY einmal die Taste IN/EX. Es leuchten die Dioden 1 und 4 auf.

Innerhalb von 10 Sekunden klicken auf der zusätzlichen Fernbedienung SECONDARY 3 mal die Taste IN/EX bis die Dioden 1 und 3 leuchten

In ca. 10 Sekunden leuchten auf der Haupt-Fernbedienung PRIMARY die Dioden 2 und 3. auf der zusätzlichen Fernbedienung SECONDARY die Dioden 2 und 4. Wenn das nicht der Fall ist, wiederholen Sie bitte diese Vorgehensweise von Anfang an.

Achtung! Mit Hilfe von der zusätzlichen Fernbedienung SECONDARY kann man keine weiteren Geräte dem Netz zuordnen (Funktion INCLUDE) und vom Netz entfernen (EXCLUDE). Es sind aber die Funktionen ASSOCIATE und **DELETE** möalich. Die Funktionen PRIMARY hzw SECONDARY können Produkte verschiedener Hersteller übernehmen, die mit Z-Wave Protokoll übereinstimmen.

Um ein Kontrollgerät von SECONDARY auf PRIMARY zu bringen, muss man die Funktion DEFAULT ausführen.

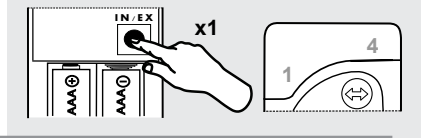

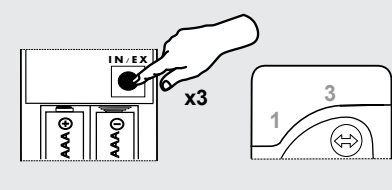

#### **PRIMARY**

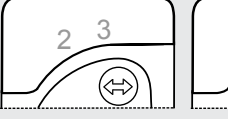

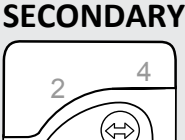

**ZWP 10** 

#### Entfernen eines Elektroproduktes vom Kontrollgerät - EXCLUDE

Um ein Elektroprodukt vom Z-Wave Netz (reset HomelD) zwecks Zuordnung zum einem anderen Kontrollgerät zu entfernen, ist folgende Vorgehensweise zu beachten. Infolge Ausführung dieser Funktion wird das Elektroprodukt sowohl von Steuertasten als auch vom Kontrollgerät-Speicher entfernt.

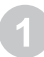

Drücken Sie innerhalb von 1 Sekunde zweimal die Taste IN/EX. Die Leuchtdioden 2.3 werden aufleuchten.

Drücken Sie innerhalb von 10 Sekunden die Programmiertaste P auf dem Elektroprodukt und halten Sie diese solange gedrückt, die Diode (Statusnetz) nicht mehr leuchtet (s. his Programmieranleitung des Produktes).

- Die Fernbedienung wird das erfolgreich ausgeführte Entfernen signalisieren: die Leuchtdioden 1 und 4 leuchten.

- Die Fernbedienung wird die fehlgeschlagene Programmierung signalisieren - die Leuchtdioden 2,3 blinken. Führen Sie die Programmierung noch einmal, beginnend mit dem Punkt 1 durch.

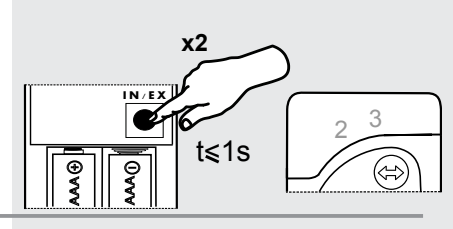

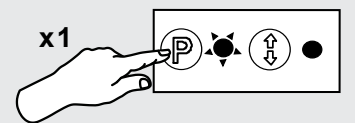

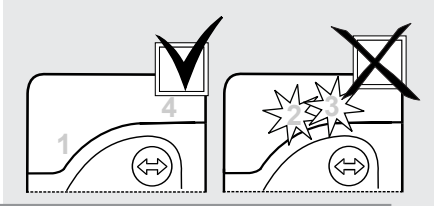

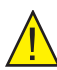

Wichtig! Mittels der Funktion EXCLUDE können auch Elektroprodukte entfernt (zurückgesetzt) werden, die anderen Netzen zugeordnet wurden.

## Zurücksetzen auf die Werkseinstellungen - DEFAULT

Mittels dieser Funktion werden alle Elektroprodukte vom Kontrollgerät-Speicher entfernt und es wird eine neue einmalige Adresse der Home ID Netz generiert. Durch das Zurücksetzen auf die Werkseinstellungen wird das Entfernen der Elektroprodukte nicht verusacht. Um die Elektroprodukte Z-Wave erneuert dem **Netz** (Kontrollgerät-Speicher) zuzuordnen. ist die Funktion **EXCLUDE** auf den und danach wieder das Zuordnen der Elektroprodukten Produkte auszuführen

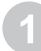

Drückenie innerhalb von 1 Sekunden zweimal die Taste IN/EX und einmal die Taste SELECT, bis die Leuchtdioden 2.3-1.4-2.3 aufblinken.

- Falls die o.g. Leuchtdioden nicht aufleuchten, sind die o.g. Schritte noch einmal durchzuführen.

Mit der Funktion DEFAULT wird ein Kontrollgerät von **SECONDARY auf PRIMARY umgestellt.** 

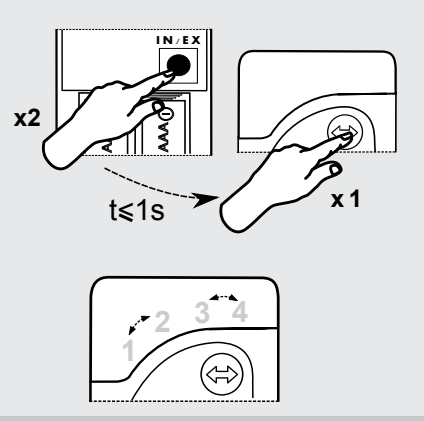

#### Entfernen eines Elektroproduktes vom Steuertasten - DELETE

Dank dieser Funktion kann das Elektroprodukt vom Steuertasten entfernt werden, ohne vom Netz entfernt zu werden.

Wählen Sie einen Kanal auf dem Kontrollgerät, von dem das Produkt entfernt werden soll.

Drücken Sie innerhalb von 1.5 Sekunden zwei mal die Taste IN/EX und einmal eine der Steuertasten, mit welcher das Produkt gesteuert wird. Die Leuchtdioden 2,3 und 4 werden aufleuchten.

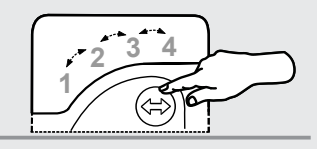

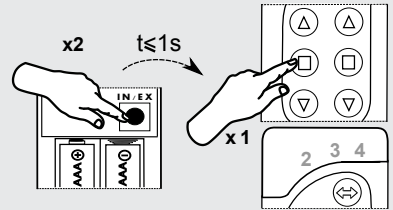

第

 $\mathbb{G}$ 

 $x<sub>1</sub>$ 

Drücken Sie innerhalb von 10 Sekunden die Programmiertaste P auf dem Produkt und halten Sie diese solange gedrückt, bis die Leuchtdioden 1, 2 und 3 aufleuchten.

- Die Fernbedienung wird die fehlgeschlagene Programmierung signalisieren - die Leuchtdioden 2,3 und 4 blinken. Führen Sie die Programmierung noch einmal durch.

#### Entfernen einer Produktgruppe von den Steuertasten - DELETE

Dank dieser Funktion kann die gesamte Produktgruppe von den Steuertasten entfernt werden, ohne vom Netz entfernt zu werden.

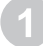

Wählen Sie den Kanal auf dem Kontrollgerät, von dem die Produktgruppe entfernt werden soll

Drücken Sie innerhalb von 1,5 Sekunden zweimal die Taste IN/EX und dann einmal eine der Steuertasten, der die Produktgruppe zugeordnet werden soll, bis die Leuchtdioden 2, 3.4 aufleuchten.

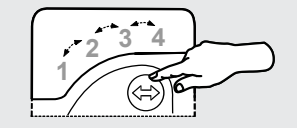

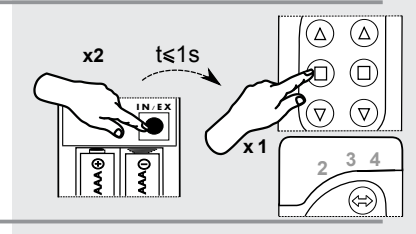

Bestätigen Sie innerhalb von 10 Sekunden das gewünschte Entfernen der Produkte, indem Sie die Taste Stopp der betreffenden Steuertasten drücken.

- Die Fernbedienung wird das erfolgreich ausgeführte Entfernent signalisieren - die Leuchtdioden 1,2, und 3 blinken. Sonst sind die o.g. Schritte noch einmal durchzuführen.

#### Zuordnen eines entfernten Elektroproduktes zum Z-Wave Netz - ASSIGN A ROUTE

Dank dieser Funktion kann man ein bereits eingebautes Z-Wave Elektroprodukt dem fest befestigten sekundären Kontrollgerät SECONDARY, (z.B Wettermodul ZWMP oder ZWMA) mit Hilfe vom primären Kontrollgerät PRIMARY (Weitergabe von Node INFO) zuzuordnen. Dies passiert, wenn die Elektrogeräte (Kontrollgerät **SECONDARY** und Empfängergerät) nicht im direkten Kontakt zueinander stehen oder wenn die Zeit für Aufrufen der Funktion ASSOCIATE zu kurz ist.

> Drücken Sie innerhalb von 1 Sekunde einmal die Taste IN/EX auf dem Kontrollgerät PRIMARY und einmal die Taste SELECT. Die Leuchtdioden 1.2 werden aufleuchten.

Drücken Sie innerhalb von 10 Sekunden die Programmiertaste P auf dem Produkt und halten Sie diese solange gedrückt, bis die Leuchtdioden 3 und 4 aufleuchten

Wählen Sie innerhalb von 60 Sekunden einen Kanal auf dem sekundären Kontrollgerät (z.B. Modul ZWMA) und rufen Sie die Funktion ASSOCIATE auf - drücken Sie innerhalb von 1 Sekunde die Taste IN/EX und die entsprechende Steuertaste solange, bis die Leuchtdioden 1, 2,3 aufleuchten.

- Die erfolgreich ausgeführte Funktion (Node INFO) wird signalisiert: auf dem sekundären Kontrollgerät leuchten die Leuchtdioden 2.3.4 und auf dem primären Kontrollgerät PRIMARY die Leuchtdioden 1,2,3 und 4

- Falls die o.g. Leuchtdioden nicht aufleuchten, sind die o.g. Schriffe noch einmal durchzuführen

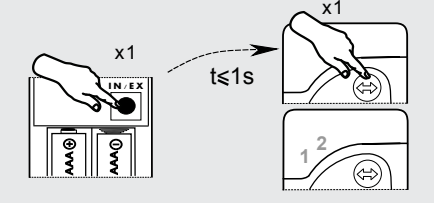

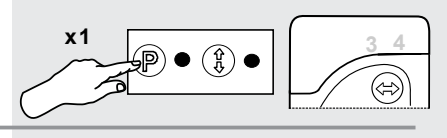

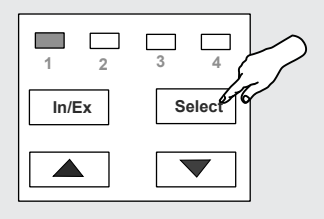

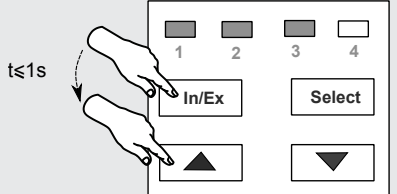

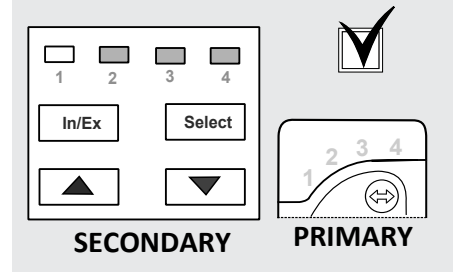

#### Verbindung der Z-Wave Produkte - ASSOCIATE DEVICE

Dank dieser Funktion können Elektroprodukte, die zu einem Z-Wave Netz gehören, auf solche Weise konfiguriert werden, sodass ein Elektroprodukt ein anderes Elektroprodukt, das dem Steuertasten nicht zugeordnet wurde, in Betrieb setzte. Beispiel: Betätigung eines Kettenantriebes mittels eines anderen Kettenantriebes. der mit dem Regensensor ausgestattet wurde.

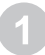

Drücken Sie innerhalb von 1 Sekunde einmal die Taste IN/EX auf dem Kontrollgerät PRIMARY und einmal die Taste SFI FCT. Die Leuchtdioden werden 1.2 aufleuchten.

Drücken Sie innerhalb von 10 Sekunden die Programmiertaste P auf dem Produkt, das gesteuert werden soll und halten Sie diese solange gedrückt, bis die Leuchtdioden 3 und 4 aufleuchten.

Drücken Sie innerhalb von 60 Sekunden die Programmiertaste P  $211f$ dem Steuergerät (s.Programmieranleitung aaaaih Produktes), bis die Leuchtdioden 1.2. 3 und 4 aufleuchten.

- Falls die o.g. Leuchtdioden nicht aufleuchten, sind die o.g. Schrifte noch einmal durchzuführen.

# Kopieren der Produktgruppen - COPY GROUP

Dank dieser Funktion kann man die Produktgruppe vom Kontrollgerät PRIMARY auf SECONDARY und umgekehrt innerhalb eines Netzes kopieren.

Bitte Kanal auswählen und innerhalb von 1.5 Sekunden 3x die Taste IN/Ex auf dem Kontrollgerät Nr 1 gedrückt halten, bis die Dioden 1 und 3 leuchten.

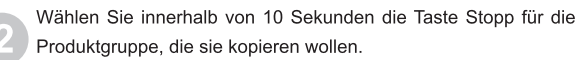

Wählen Sie Sie innerhalb von 10 Sekunden den Kanal und rufen Sie die Funktion ASSOCIATE auf dem neuen Kontrollgerät (Nr. II) auf, indem Sie die Taste Stopp der Steuertasten, auf welche die Produktgruppe kopiert werden soll, drücken. Es leuchten ietzt die Dioden 2.3.4 auf dem Kontrollgerät Nr 1 und die Dioden 1,2,3, 4 auf dem Kontrollgerät I.

- Falls die o.g. Leuchtdioden nicht aufleuchten. sind die o.g. Schritte noch einmal durchzuführen

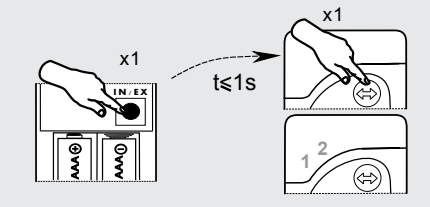

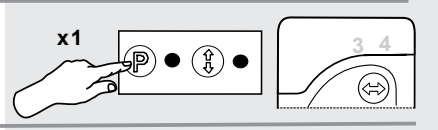

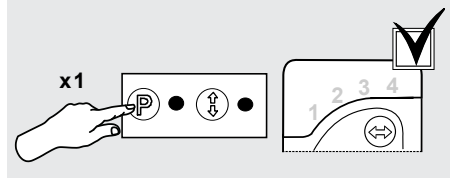

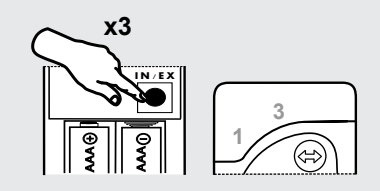

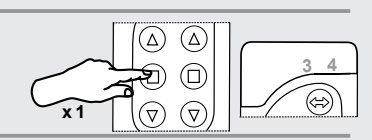

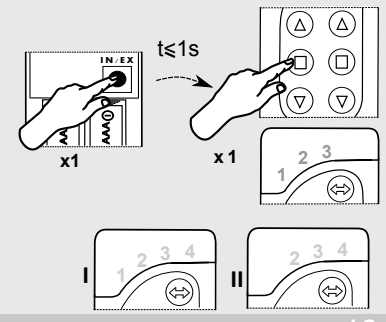

# Reichweite der Z-Wave Produkte abhängig von baulichen Gegebenheiten erchwerte der Z-Wave Produkte<br>-> hweite der Z-Wave Produkte abhängig von baulichen Gegebenheiten<br>-> Reichweite des Funksignals hängt vom Bauart und -materialien, sowie von Verteilung der  $\overline{\phantom{0}}$

e**ite der Z-Wave P**<br>chweite des Funksig<br>Elektroprodukte ab. Z-wave Elektroprodukte ab. ISPER THE RET IN THE SET IN THE SET IN THE SET OF SERIES IN THE RET IN THE RET INTERNATION RELATION AND RELATION<br>ISP SERIES FOR SERIES AND RET IN THE SERIES AND RELATION OF THE SERIES FOR SERIES AND RET SIGN AND RET SIGNAL k Reichweite des Funksignals hängt vom Bauart und -materialien, sowie von Verteil<br>Vave Elektroprodukte ab.<br>s Funksignal ist in der Lage, verschiedene Hindernisse durchzudringen, dabei wird<br>l des Signals absorbiert. Die Dur Die Reichweite des Funksignais ľ

elte des Funksigna<br>ktroprodukte ab.<br>gnal ist in der Lage,<br>nals absorbiert. Die<br>unterschiedlich, z. -wave Elektroprodukte<br>as Funksignal ist in der<br>eil des Signals absorbie<br>indernisse unterschiedl<br>Ziegelmauer: 60-90% as Funksignal ist in d<br>Sil des Signals absor<br>indernisse unterschie<br>Ziegelmauer: 60-90<br>Stahlbeton: 20-60% Das Funksignal ist in der Lage, verschiedene Hinder<br>prbiert. Die Durchdringung von<br>iedlich, z.B.:<br>90%<br>mit Gipskartonplatten: 80-95%  $\mathbf{R}$ ell des Signals abs<br>indernisse unterso<br>Ziegelmauer: 60<br>Stahlbeton: 20-60<br>Holzkonstruktione<br>Scheibe: 80-90% H

- 
- 
- 1. Ziegelmauer: 60-90%<br>2. Stahlbeton: 20-60%<br>3.Holzkonstruktionen mit Gipskartonplatten: 80-95%<br>4. Scheibe: 80-90%<br>5. Metallwände: 0-10%
- 
- 

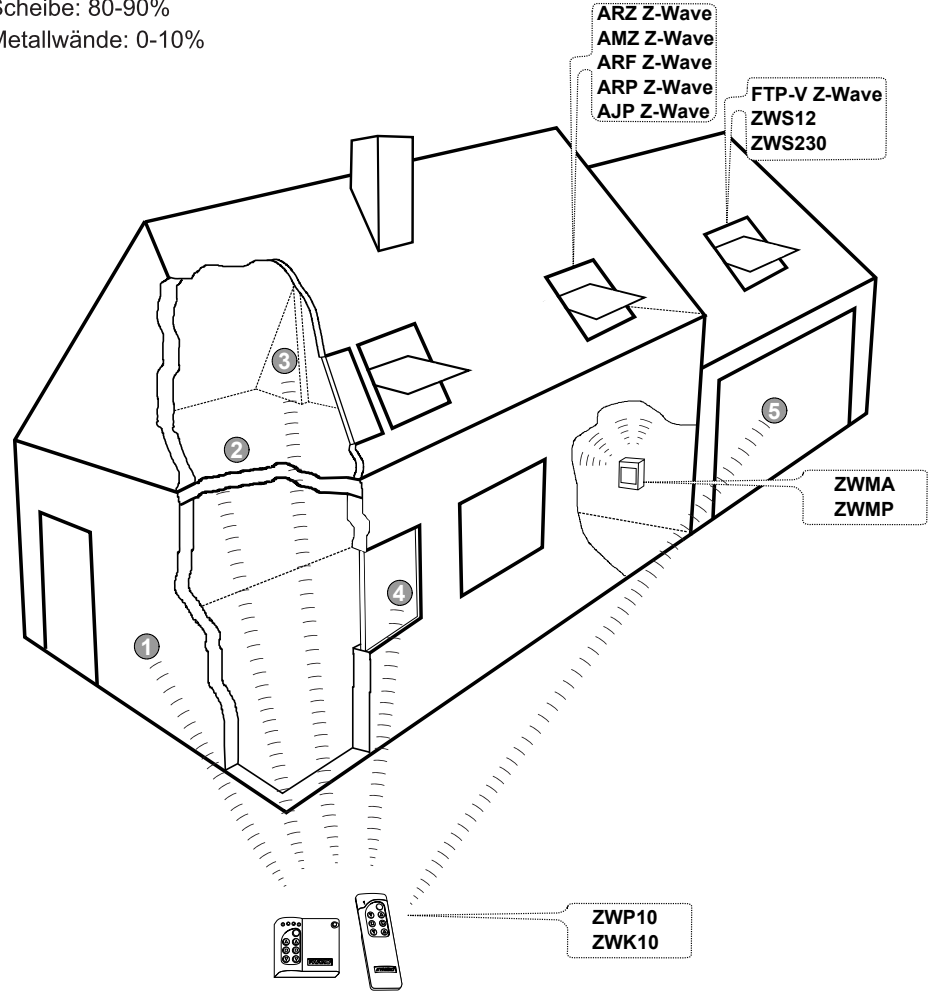

# E Konformitätserklärung

Wir, FAKRO Sp. z o.o., ul. Węgierska 144a erklären hiermit, dass unser produkt ZWP10 Anforderungen folgender Richtlinien erfüllt:

- · Richtlinie 2004/108/EEC über die elektromagnetische Verträglichkeit;
- Richtlinie 1999/5/EEC über Funkanlagen und Telekommunikationsendeinrichtungen und die gegenseitige Anerkennung ihrer Konformität;
- · Richtlinie 2006/95/EEC zur Angleichung der Rechtsvorschriften der Mitgliedstaaten betreffend elektrische Betriebsmittel zur Verwendung innerhalb bestimmter Spannungsgrenzen:
- und dass es gemäß Anforderungen nachstehender Normen hergestellt wurde: PN-EN 300220-2, PN-EN 301489-3, PN-EN 55014-1, PN-EN 55014-2, PN-EN 60335-2-97, PN-EN 60335-1.

FAKRO <u>Hayelinge</u> Nowy Sącz, dnia ...... 12 - 04 - 2010.........

# Garantie

Der Hersteller übernimmt Garantie für das Produkt und verpflichtet sich somit zur Reparatur oder Austausch des beschädigten Produktes, wenn die Beschädigung auf Materialoder

Konstruktionsfehler zurückzuführen ist. Die Garantiedauer beträgt 24 Monate nach dem Kaufdatum bei Einhaltung folgender Bedingungen:

- Das Produkt wurde von einem Fachmann It. Montageanleitung eingebaut.

- Die Sicherheitsplomben wurden nicht entfernt und es wurden keine

Konstruktionsänderungen vorgenommen.

- Das Gerät wurde laut Bedienungsanleitung benutzt.

- Die Beschädigung ist nicht auf die fehlerhafte Elektroinstallation oder Wetterereignisse zurückzuführen.

- Der Hersteller übernimmt keine Haftung für die mechanischen Schäden oder Schäden, die in Folge unsachgemäßer Bedienung zu Stande gekommen sind.

Die Garantiereparaturen und Reparaturen nach Ablauf der Garantie werden vom Hersteller FAKRO PP. Sp. z o.o. ausgeführt.

> Qualitätszertifikat: Geräf

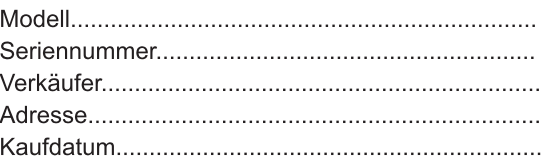

Stempel der Montagefirma

# FAKRO PP Sp. z o.o.

ul. Wegierska 1 44A 33-300 Nowy Sacz Polska www.fakro.com tel. +48 1 8 444 0 444 fax. +48 1 8 444 0 333